**GEMEINDEAMT KEMATEN AN DER KREMS**

Bezirk Linz-Land, Oberösterreich

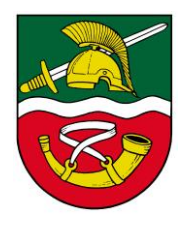

## **SMS-Müllinfoservice NEU** Anleitung

### **1. Schritt**

• Auf der Homepage der Gemeinde Kematen auf den Link "Müllinfoservice" klicken.

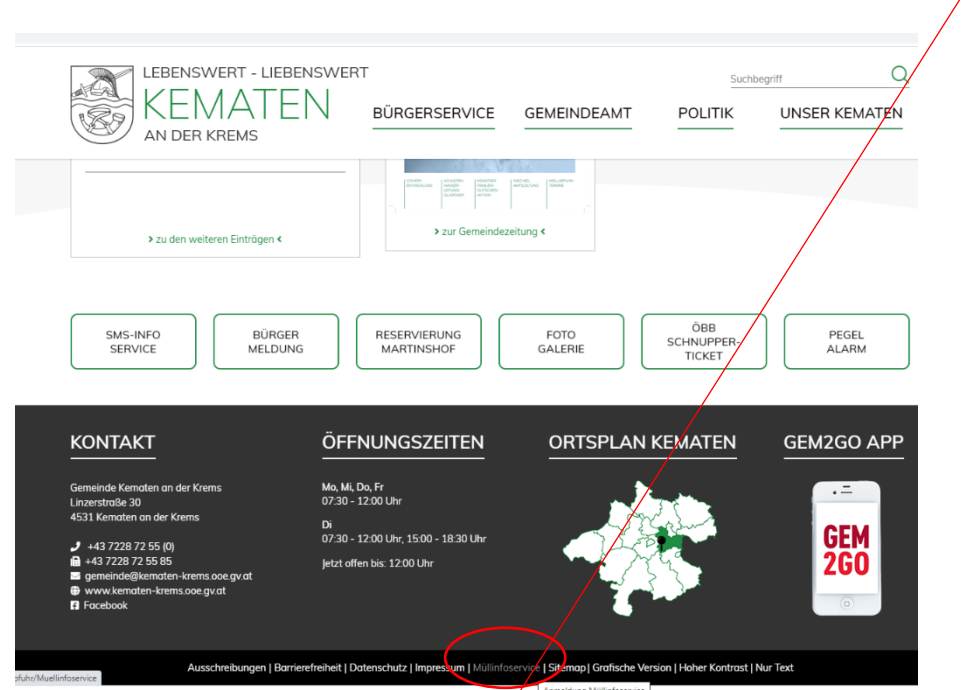

- Auf "Neuer Benutzer" klicken
- Die eigenen Daten ausfüllen (inkl. Handy-Nummer) und auf "Senden" klicken

Kurz darauf erhält man eine Bestätigungs-Email mit einem Link. Auf den Link klicken. Sie kommen wieder auf die Homepage der Gemeinde Kematen mit der Info, dass Sie erfolgreich registriert wurden.

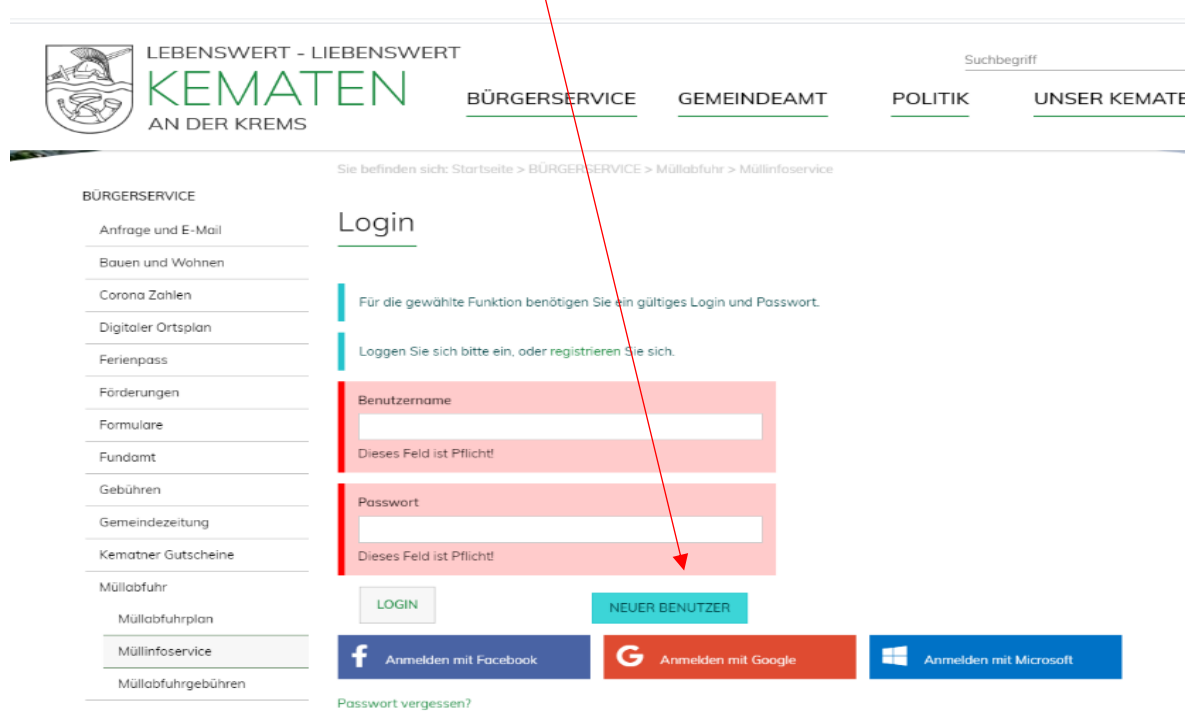

**GEMEINDEAMT KEMATEN AN DER KREMS**

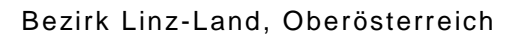

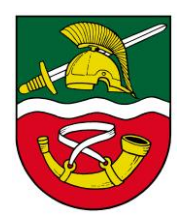

#### **2. Schritt**

- Erneut auf der Homepage der Gemeinde Kematen auf den Link "SMS-Müllinfoservice NEU" klicken.
- Mit dem soeben vergebenen Benutzernamen und Passwort einsteigen.
- Im Müllinfoservice NEU die eigene Handynummer mittels Code anfordern (wird per SMS zugesandt, wenn Bestätigungscode angefordert wurde). Diesen dann bei PIN eintragen und auf OK drucken. (Sofern eine Zusendung per SMS gewünscht wird).

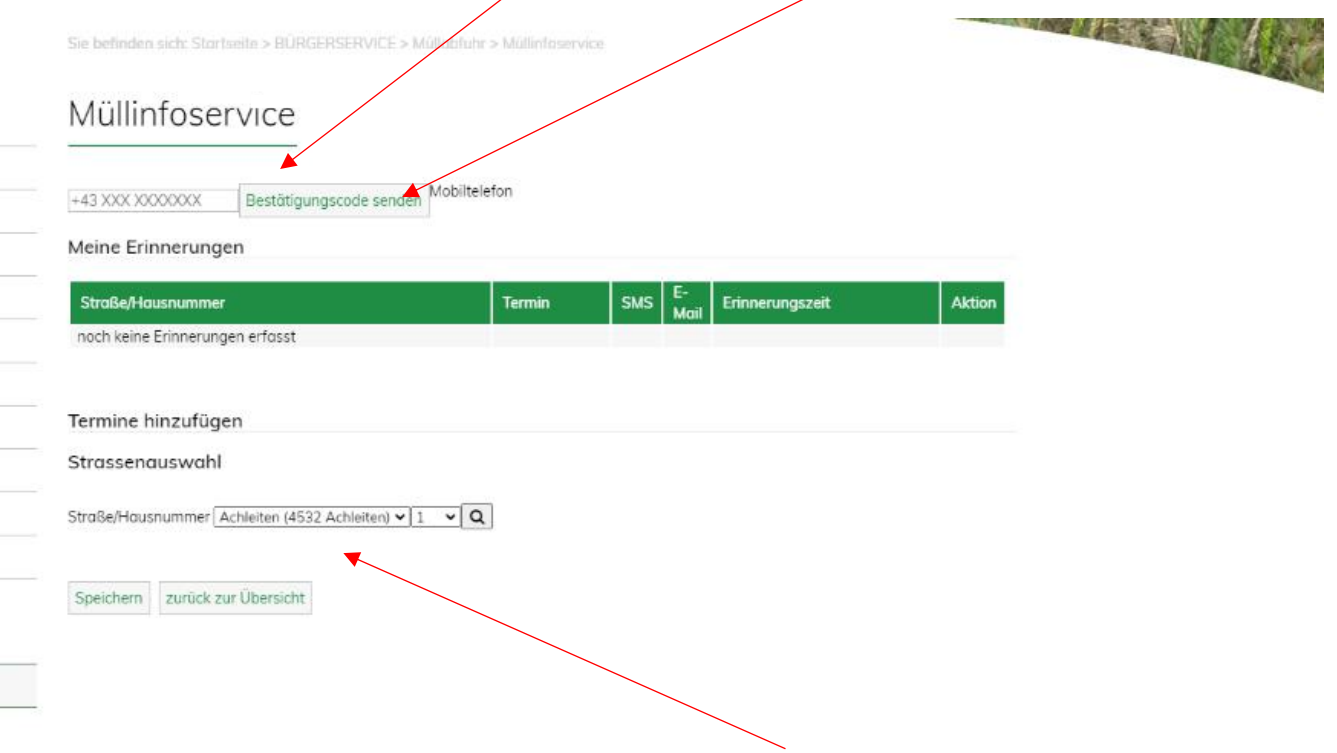

- Bei der angegebenen Adresse die Erinnerungszeiten für Biotonne, Gelber Sack, Hausabfall (3- oder 6-wöchentlich) oder Papiertonne wie gewünscht eingeben. Zusätzlich ist die Art der Erinnerung, per SMS oder per E-Mail, anzuklicken.
- Am Ende die eingegebenen Daten speichern.

# **GEMEINDEAMT KEMATEN AN DER KREMS**

Bezirk Linz-Land, Oberösterreich

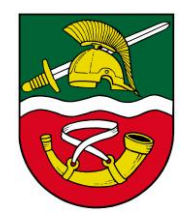

## **Die Anmeldung ist nun vollständig erfolgt.**

Mit dem Button "zurück zur Übersicht" können Sie sich wieder ausloggen.

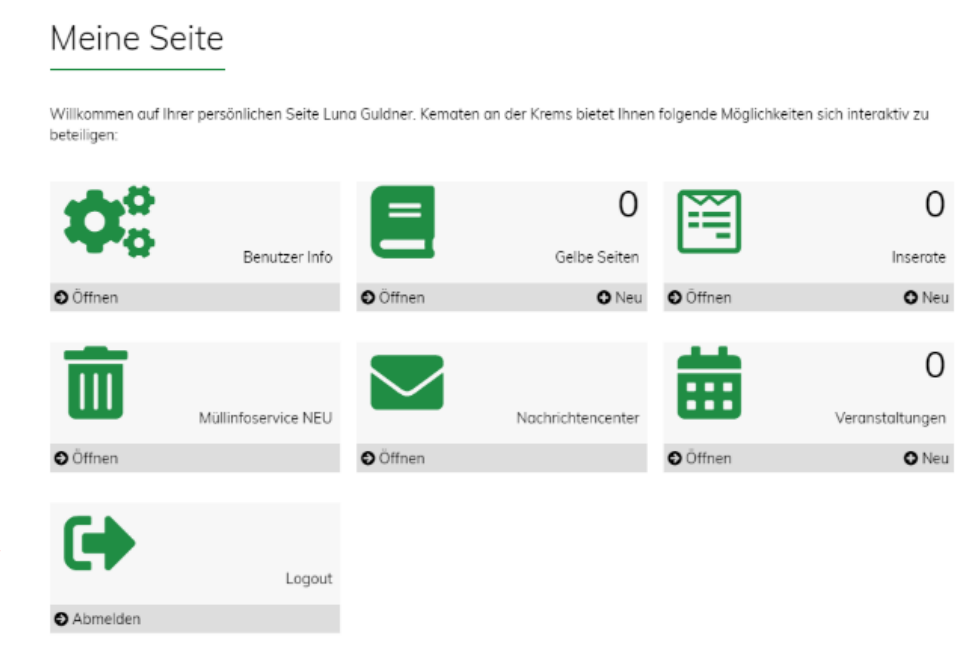